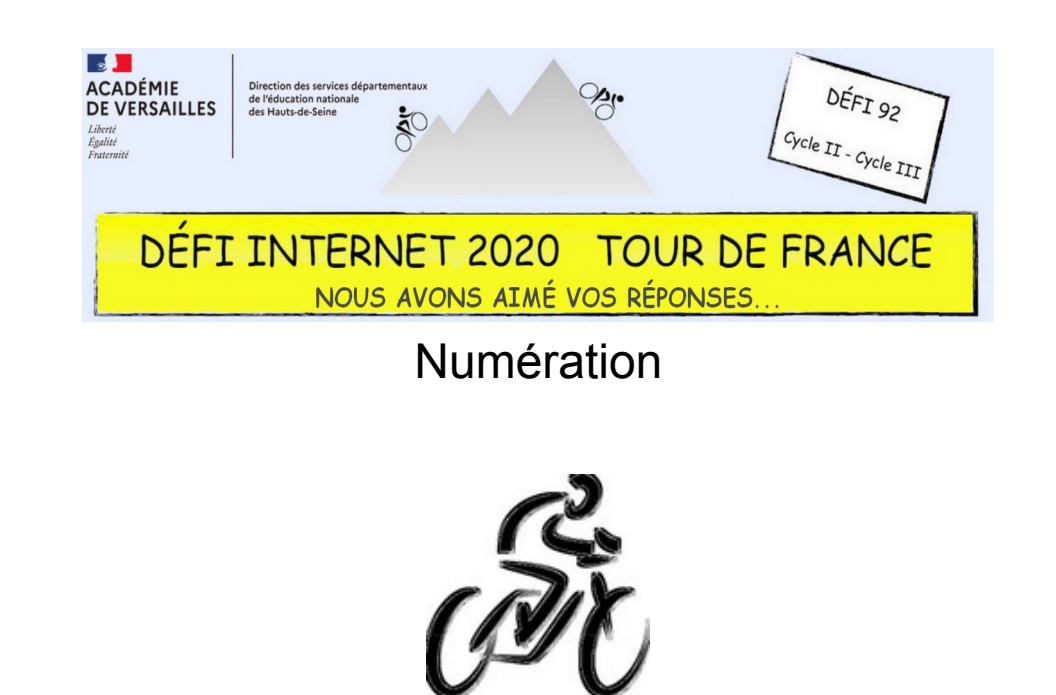

Cycle 2 – CP

- À partir du document de travail proposé, ranger ces 5 étapes de la plus courte à la plus longue. Il s'agit de découper chaque segment et de les coller du plus court au plus long (de haut en bas)
- Prendre une photo du travail réalisé
- Réaliser un document de présentation à partir de celle-ci (insérer un titre et les noms des étapes). Les élèves pourront utiliser un logiciel de traitement de texte ou Bookcreator (capture d'écran du montage réalisé)
- Envoyer un document réalisé représentatif du travail de la classe par courriel

## Cycle 2 – CE1

- $\cdot$  À partir du document de travail proposé, ranger ces 5 étapes de la plus courte à la plus longue (mesurer avec une règle graduée, utiliser une unité de mesure)
- Compléter le tableur (le nom des étapes dans la colonne A)
- Insérer un titre (en-tête) et générer le graphique en barres
- Programmer l'histoire sur l'application Scratch Junior
- Envoyer un document réalisé représentatif du travail de la classe par courriel

## Cycle 2 – CE2

- À partir du document de travail proposé, ranger ces 5 étapes de la plus courte à la plus longue (mesurer avec une règle graduée, utiliser une unité de mesure)
- Compléter le tableur (le nom des étapes dans la colonne A et la distance parcourue dans la colonne B)
- Insérer un titre (en-tête) et générer le graphique en barres
- Envoyer un document réalisé représentatif du travail de la classe par courriel

## Cycle 3 – CM1 et CM2

- $\cdot$  À partir du document de travail proposé, ranger ces 5 étapes de la plus courte à la plus longue (utiliser le coefficient de proportionnalité induit par l'échelle)
- Compléter le tableur (le nom des étapes dans la colonne A et la distance parcourue dans la colonne B)
- Insérer un titre (en-tête) et générer le graphique en barres
- Envoyer un document réalisé représentatif du travail de la classe par courriel